## **Using JumpCloud's LDAP-as-a-Service**

## Create an LDAP Binding user

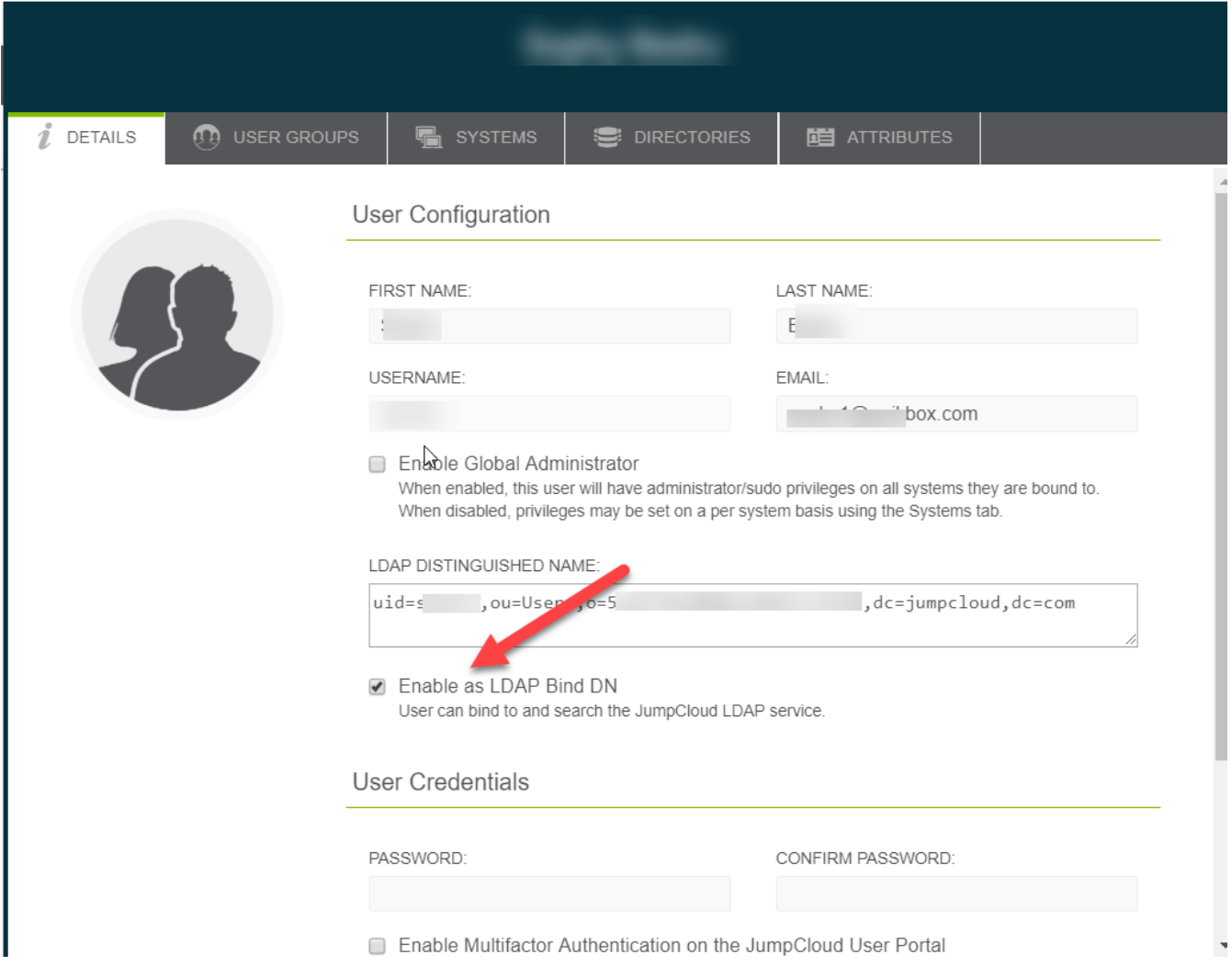

## Configuration Details and Supported Standards

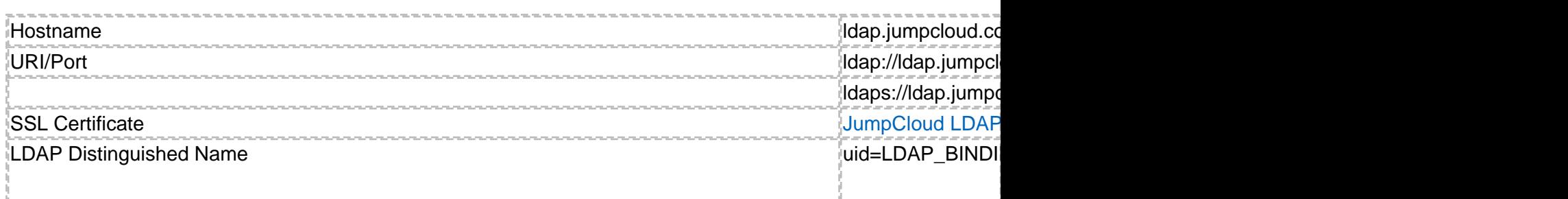

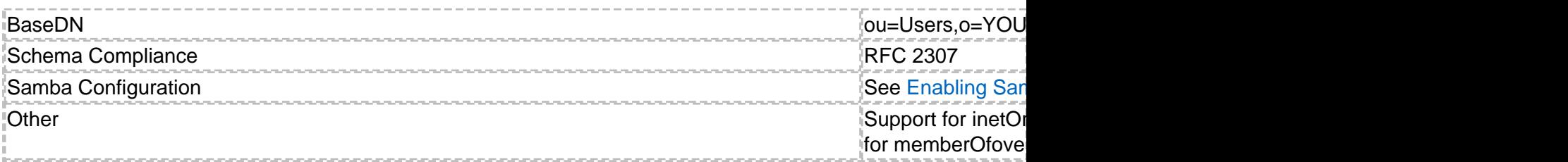

## **Notes**

- The LDAP DN value is found in the user details (See above screenshot)
- Your application may not have a field called LDAP Distinguished Name, it may be referred to as the BindDN or may only have a 'username' field paired with a password. This is the correct value for that field
- The BaseDN may also be referred to as SearchDN, Search Base or other similar terminology

Online URL:<https://support.quikbox.com/article.php?id=153>